## 知 HPE StoreVirtual 3200 SVMC界面重启控制器

[存储配置](https://zhiliao.h3c.com/questions/catesDis/1562) **[孙清雷](https://zhiliao.h3c.com/User/other/25396)** 2019-04-08 发表

组网及说明 受测设备为StoreVirtual 3200 iSCSI 配置步骤 测试中,将重启2号控制器。 通过1号控制器管理端口登录SVMC界面。 StoreVirtual > Storage Controllers, 左侧选择2号控制器, Actions - Reboot。  $\begin{bmatrix} - & 0 & x \end{bmatrix}$  $\overline{\phantom{0}}$  SV3200-8B2416-SC2 - Storage C:  $\times$  + SV3200/SCSI-MG  $\begin{array}{|c|c|c|c|c|}\n\hline\n&6 & A & \text{Q} & A\n\end{array}$ StoreVirtual  $\vee$  Q Search  $\nabla$  **Storage Controllers** 2 All statuses  $\sim$  $\blacksquare$   $\blacksquare$  SV3200-8B2416-SC2 Overview  $\backsim$   $\vert$   $\vert$   $\vert$  $Actions \rightarrow$ Edit<br> **Network >**<br>
Edit TCP/IP<br>
= A StoreVirtual OS Version Locate General > Name e Name a StereVirtual OS Version Locate<br>
a SV3200-88106-5C1 13.60.0.0241.0<br>
e SV3200-88149-5C2 13.60.0.0241.0<br>
e SV3200-882418-5C2 13.60.0.0241.0<br>
e SV3200-882418-5C2 13.60.0.0241.0<br>
Stere Manager Stere Stere Stere Stere Edit traffic type Download performance report Flow control: Universide and<br>Traffic type: Start manager<br>MGMT | IP Address: Stop manager<br>MGMT | P Address: Stop manager<br>MAC: Control: Speed 1000Mbps, Full<br>Speed/Duplex: Speed 1000Mbps, Full<br>Flow control: Auto<br>Traffic type:

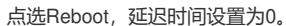

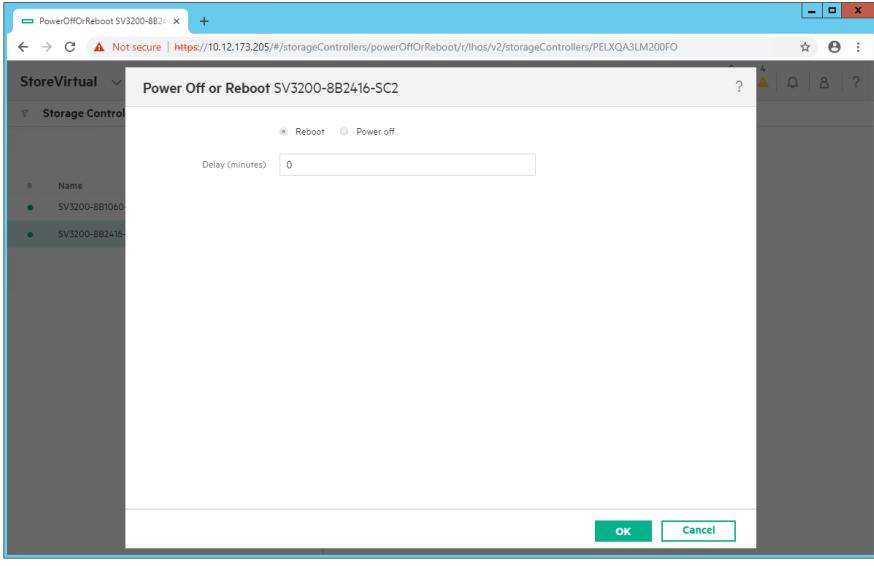

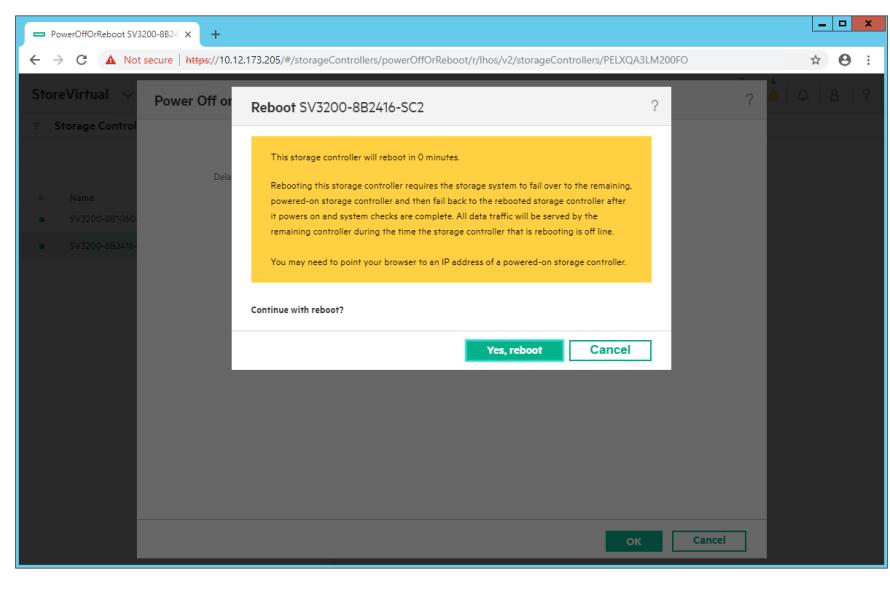

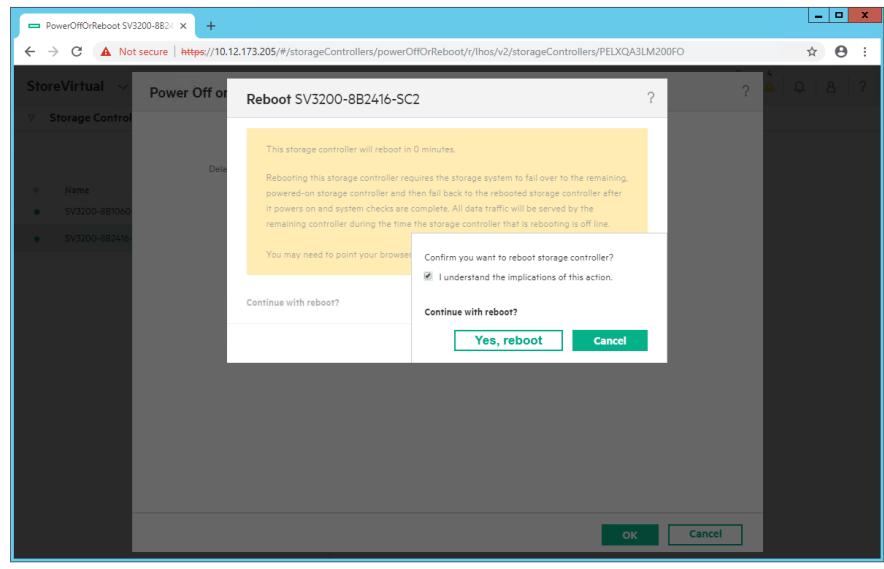

号控制器已开始重启。

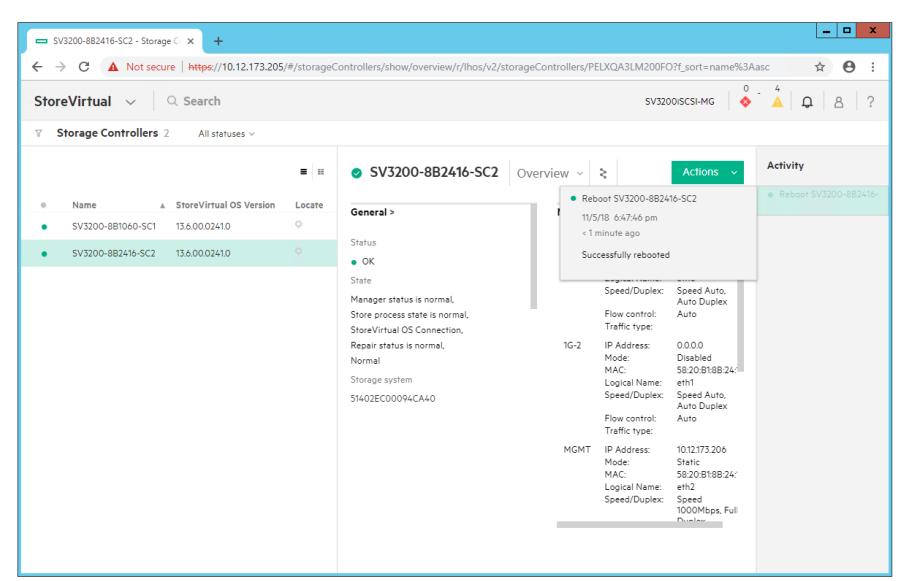

号控制器重启过程中,将显示为脱机状态。

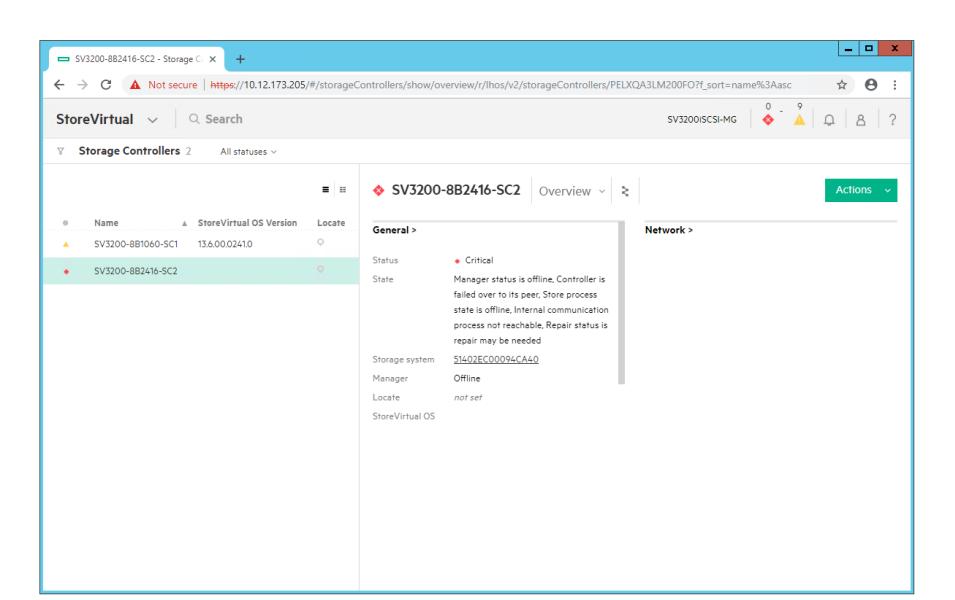

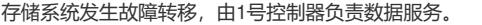

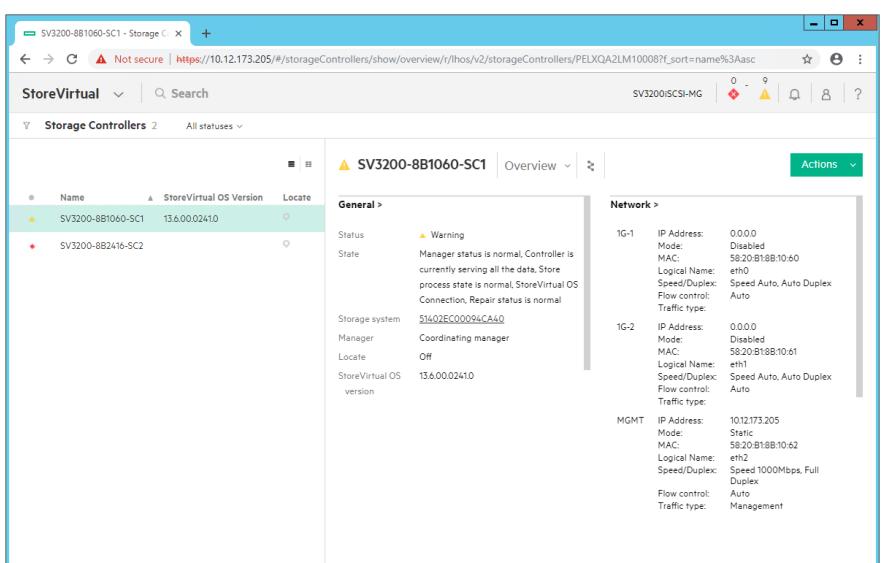

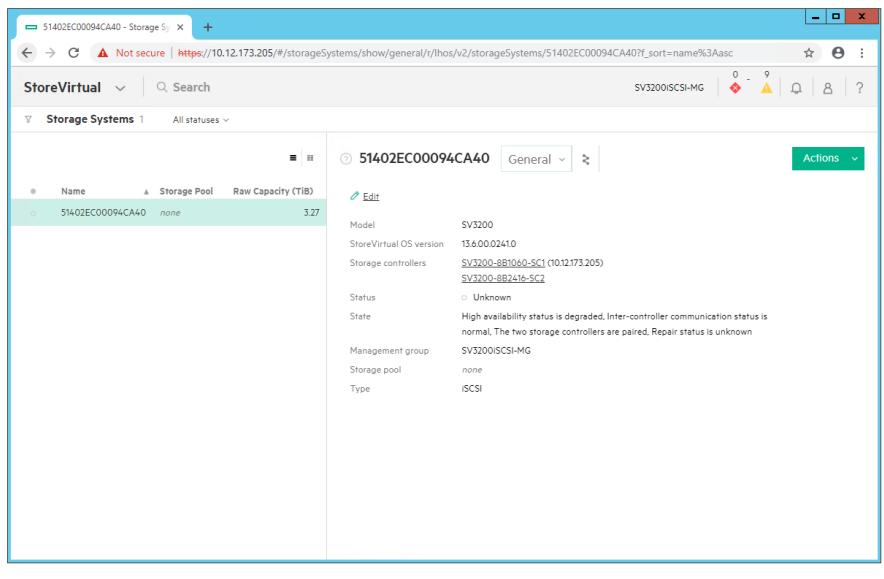

号控制器重启完成。

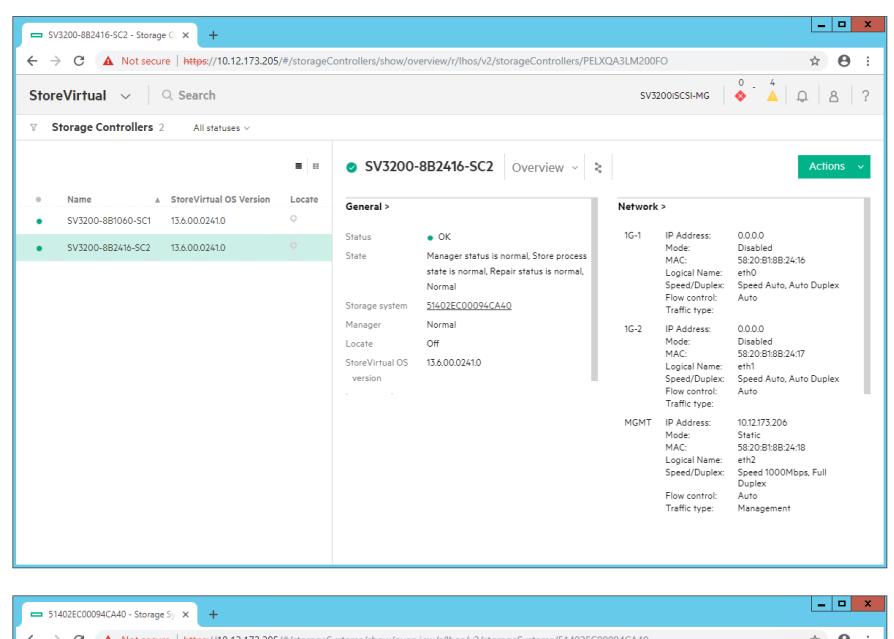

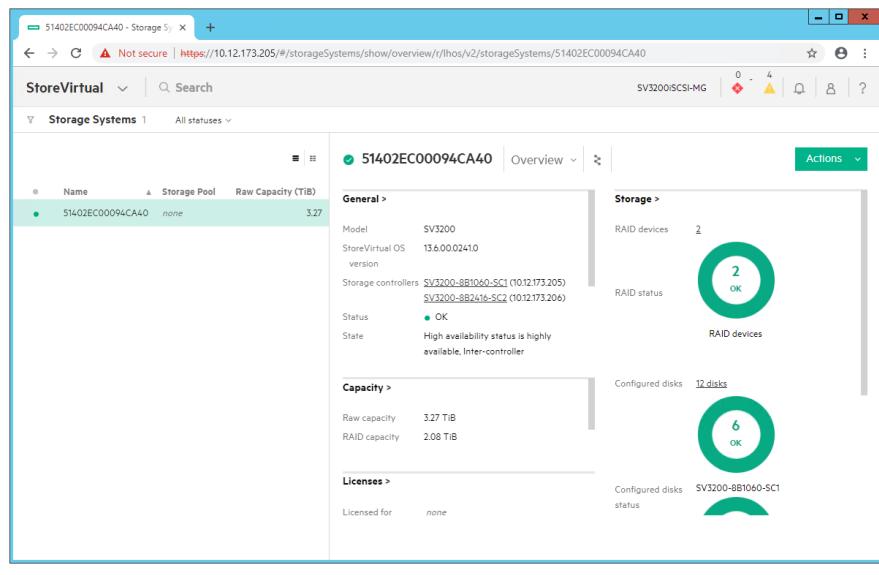

配置关键点